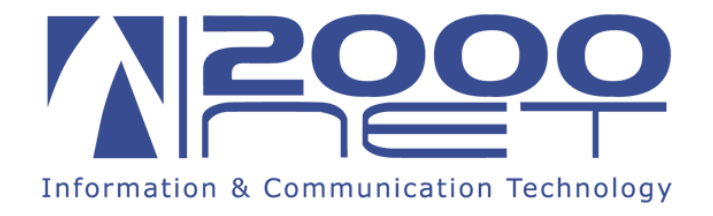

# **SERVIZIO "FIPH" - FULL IP PBX HOSTED**

# **Servizio GoResponse IVR**

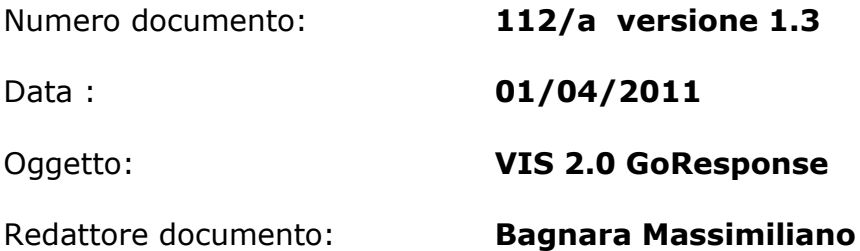

File H:\Manualistica\Inviare a clienti\DOC\Servizio IVR -GoResponse.docx

Il servizio IVR di GoResponse consente di riprodurre un messaggio di benvenuto a fronte di una chiamata telefonica in ingresso.

Tutti i messaggi di benvenuto sono registrati in studi di registrazioni appositi da professionisti del settore.

Il servizio funziona in 4 modalità distinte:

- **servizio giorno**
- **servizio notte.**
- **Casella vocale**
- **Schedulatore**

# **Come si attivano i servizi**

I servizi sono attivabile manualmente sul telefono del Posto Operatore attraverso il tasto servizi.

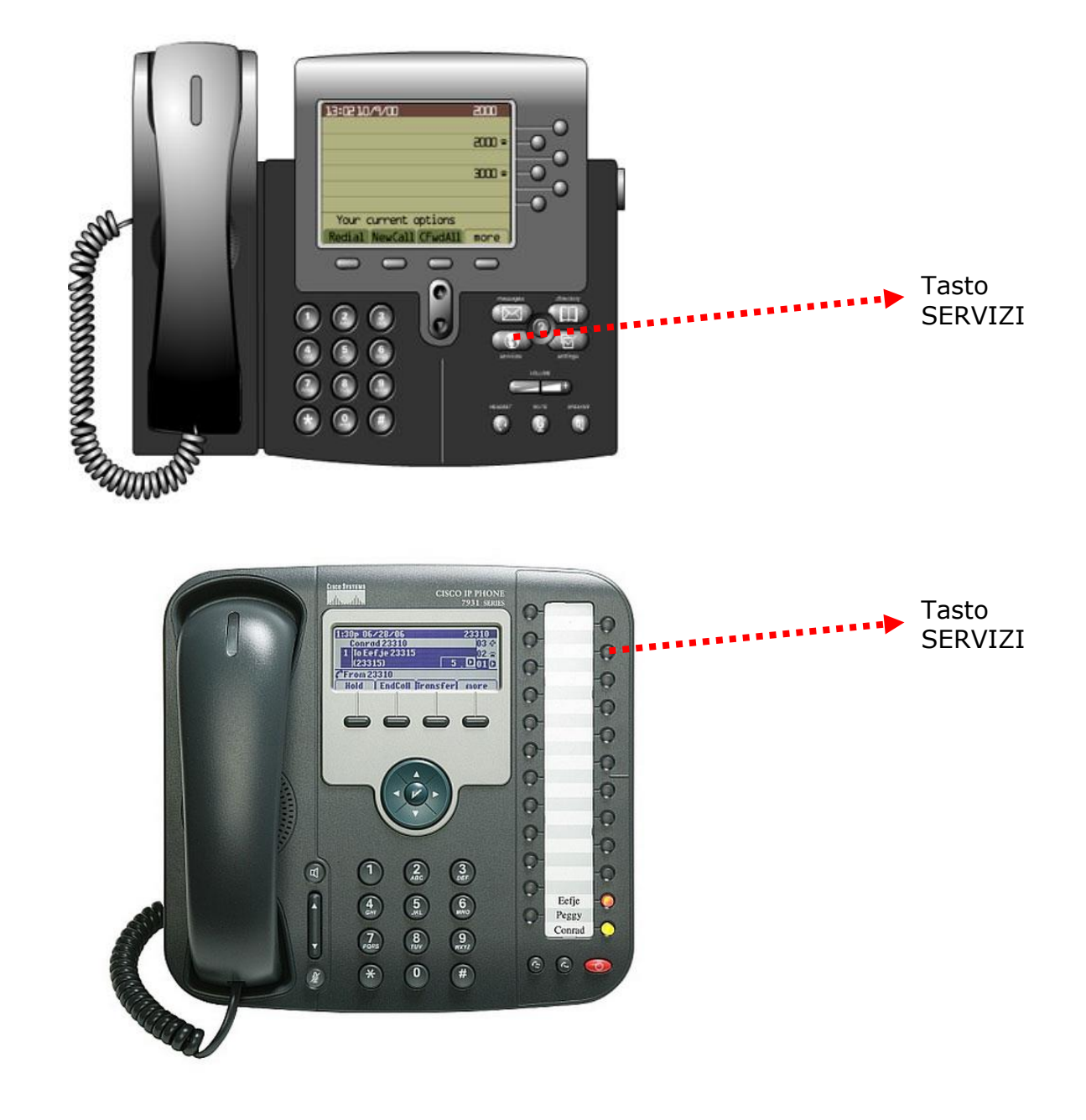

Il servizio IVR di GoResponse è attivabile esclusivamente dal telefono del Posto Operatore seguendo questa procedura.

- 1. Assicurarsi di avere al cornetta abbassata e nessuna chiamata in corso.
- 2. Premere sul tasto servizi ed attendere qualche istante
- 3. Selezionare "GoResponse"
- 4. Selezionare il servizio desiderato.

*Il servizio attivo è evidenziato dal simbolo "\*"* 

Per inserire i messaggi di benvenuto per i periodi di chiusura straordinari (es. Festività di Natale, Scioperi, feste patronali ecc) fare riferimento al servizio Casella Vocale.

#### **Nota: è consigliabile per le prime volte effettuare alcuni test dopo l'inserimento del servizio al fine di prendere famigliarità con la tecnologia.**

## **Descrizione servizio giorno**

La chiamata in ingresso viene dirottata automaticamente al servizio di accodamento a prescindere se il posto operatore è occupato. Al chiamante, dopo una attesa di 4 squilli con segnale di libero, verrà riprodotta la frase di benvenuto con un sottofondo musicale standard.

La frase standard assegnata al servizio giorno è:

#### *"La ringraziamo di aver chiamato, tutte le linee sono momentaneamente occupate. Vi risponderà il primo operatore disponibile"*

Questa frase viene riprodotta ciclicamente.

Durante la riproduzione della frase, viene fatto squillare il telefono del Posto Operatore.

Nel caso in cui sia occupato da una conversazione, la presenza di una nuova chiamata sulla coda dell'IVR viene segnalata sul display del telefono.

Il numero di chiamate accettate in ingresso dipende dall' acquisto che si è fatto. Supponendo di aver acquistato 4 canali IVR, alla quinta chiamata in ingresso il sistema, non accettando ulteriori chiamate, dà il segnale di occupato al chiamante.

#### **Descrizione servizio notte**

Durante il periodo di inattività (notte o pausa pranzo) è possibile inserire un messaggio di notifica di chiusura. Anche in questo caso il messaggio viene riprodotto dopo 4 squilli di segnale di libero.

Durante la riproduzione del messaggio verrà, comunque, fatto squillare il telefono del posto operatore. Attraverso la funzioni di CallPickUp (Risposta

Assente) sarà possibile rispondere alla chiamata "notturna" anche da un secondo apparecchio telefonico.

La frase standard assegnata la servizio notte è:

## *"La ringraziamo di aver chiamato, gli uffici sono chiusi. La preghiamo di richiamare durante l'orario di lavoro grazie."*

In alternativa è possibile specificare il periodo di apertura. In questo caso la frase proposta è:

# *"La ringraziamo di aver chiamato, gli uffici sono aperti dalla ore xxx alle ore xxx e dalle ore xxx alle ore xxx , da lunedì a venerdì"*

Gli orari dovranno essere comunicati al supporto tecnico 2000net che assemblerà la frase completa.

Anche in questo caso viene proposta una musica di sottofondo standard.

E' possibile, per chi volesse, personalizzare i messaggi di benvenuto o la musica di sottofondo. Per questa personalizzazione occorre fare richiesta al supporto 2000net.

# **Descrizione Casella Vocale**

Nel momento in cui si seleziona l' opzione Casella Vocale viene riprodotto in messaggio registrato in casella vocale. Per registrazione il messaggio fare riferimento al manuale della casella vocale

La casella vocale è particolarmente comoda ed efficace qualora si debba registrare un messaggio di benvenuto per un giorno di chiusura straordinaria (es. festa patronale, festività estive ecc.).

## **Schedulatore**

L'opzione schedulatore se impostata ad "ON" consente di far inserire in automatico i messaggio notte /giorno.

Quando è impostata ad ON l'opzione sovrascrive la casella vocale.

Quindi nel momento in cui si vuole utilizzare la casella vocale occorre prima impostare in OFF l'opzione.

Gli orari di entrata ed uscita dei messaggi notte giorno possono essere impostati attraverso il software VIS.